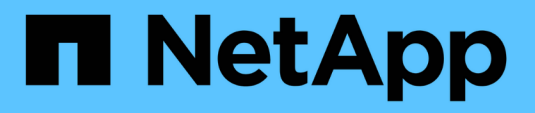

# 采用**NetApp**和**VMware**的**NVIDIA AI Enterprise**

NetApp Solutions

NetApp April 12, 2024

This PDF was generated from https://docs.netapp.com/zh-cn/netapp-solutions/ai/nvaie\_introduction.html on April 12, 2024. Always check docs.netapp.com for the latest.

# 目录

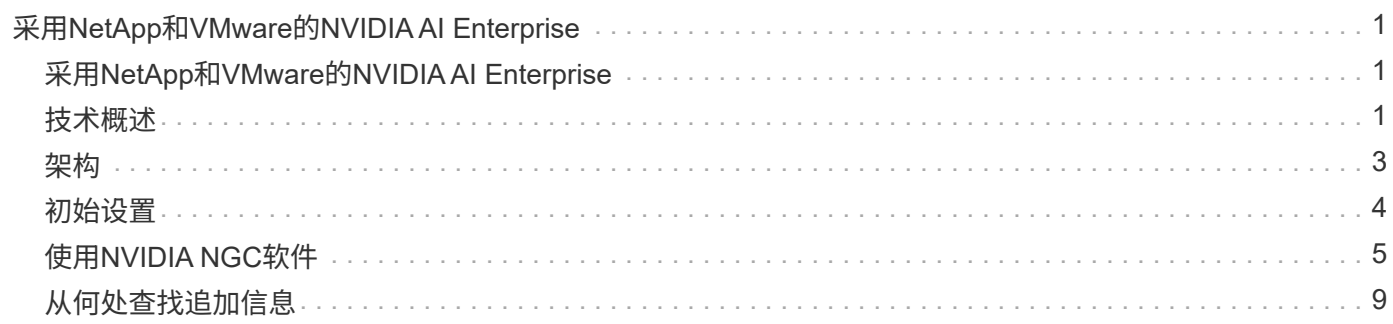

# <span id="page-2-0"></span>采用**NetApp**和**VMware**的**NVIDIA AI Enterprise**

# <span id="page-2-1"></span>采用**NetApp**和**VMware**的**NVIDIA AI Enterprise**

NetApp 公司 Mike Oglesby

对于IT架构师和管理员来说、AI工具可能非常复杂、而且不熟悉。此外、许多AI平台还没 有为企业做好准备。由NetApp和VMware提供支持的NVIDIA AI Enterprise旨在提供简化的 企业级AI架构。

NVIDIA AI Enterprise是一款端到端云原生AI和数据分析软件套件、经过NVIDIA优化、认证和支持、可在采 用NVIDIA认证系统的VMware vSphere上运行。此软件有助于在现代混合云环境中轻松快速地部署、管理和扩 展AI工作负载。由NetApp和VMware提供支持的NVIDIA AI Enterprise通过一个简单熟悉的软件包提供企业级AI 工作负载和数据管理。

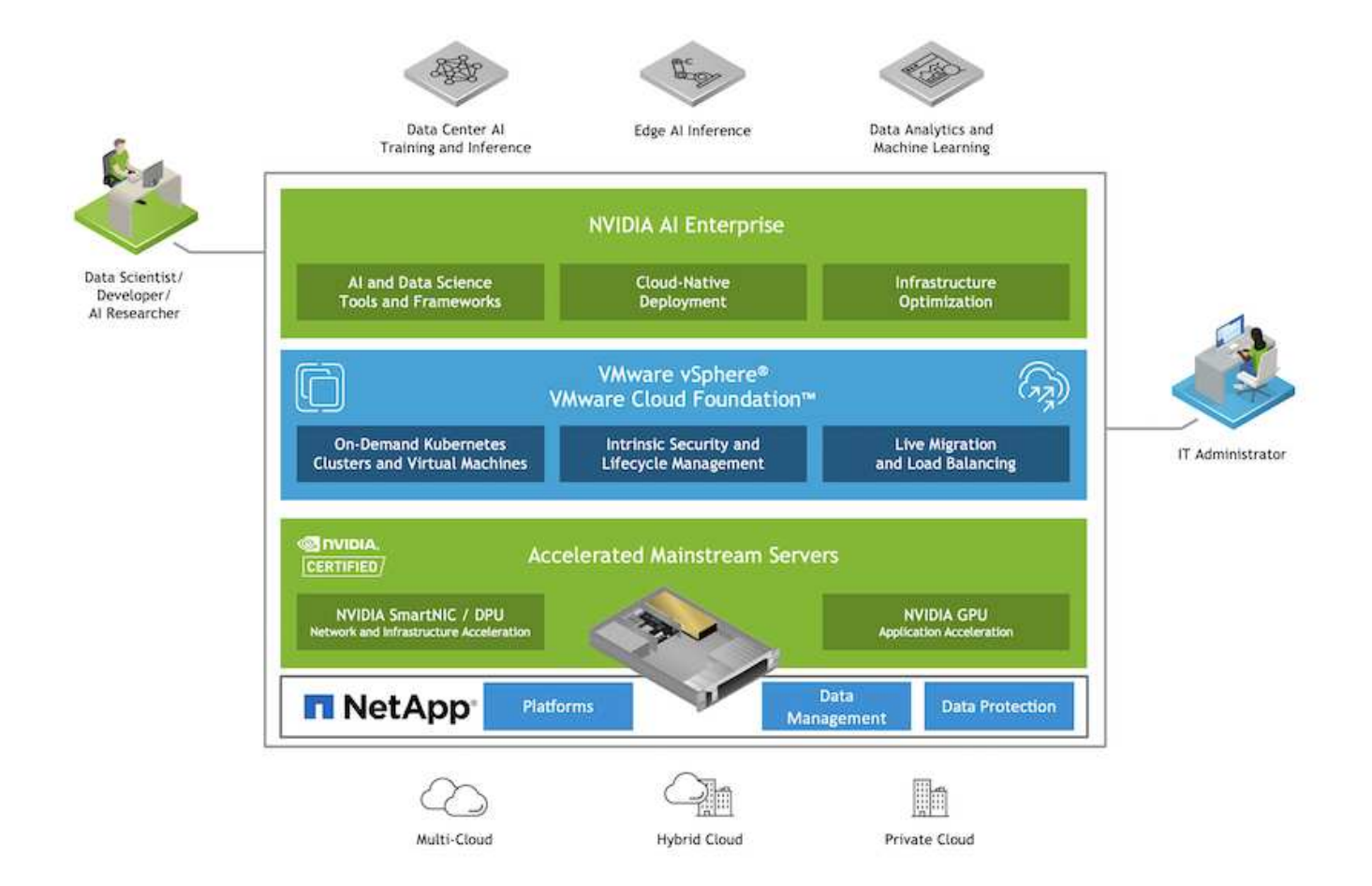

# <span id="page-2-2"></span>技术概述

## **NVIDIA AI Enterprise**

NVIDIA AI Enterprise是一款端到端云原生AI和数据分析软件套件、经过NVIDIA优化、认证和支持、可在采 用NVIDIA认证系统的VMware vSphere上运行。此软件有助于在现代混合云环境中轻松快速地部署、管理和扩 展AI工作负载。

### **NVIDIA GPU Cloud** ( **NGC** )

NVIDIA NGC提供了一个GPU优化软件目录、供AI从业者开发其AI解决方案。此外、还可以访问各种AI服务、包 括用于模型培训的NVIDIA Base Command、用于部署和监控模型的NVIDIA Baset Command以及用于安全访问 和管理专有AI软件的NGC私有注册表。此外、NVIDIA AI Enterprise客户还可以通过NGC门户申请支持。

### **VMware vSphere**

VMware vSphere是VMware的虚拟化平台、可将数据中心转变为包括CPU、存储和网络资源在内的聚合计算基 础架构。vSphere将这些基础架构作为一个统一的操作环境进行管理、并为管理员提供用于管理参与该环境的数 据中心的工具。

vSphere的两个核心组件是ESXi和vCenter Server。ESXi是一个虚拟化平台、管理员可以在此平台上创建和运行 虚拟机和虚拟设备。vCenter Server是一项服务、管理员可以通过此服务管理连接到网络和池主机资源的多个主 机。

### **NetApp ONTAP**

ONTAP 9是NetApp推出的最新一代存储管理软件、可帮助企业打造现代化的基础架构并过渡到云就绪数据中 心。借助行业领先的数据管理功能,无论数据位于何处, ONTAP 都可以通过一组工具来管理和保护数据。您还 可以将数据自由移动到需要的任何位置:边缘,核心或云。ONTAP 9包含许多功能、可简化数据管理、加快和 保护关键数据、并在混合云架构中实现下一代基础架构功能。

#### 简化数据管理

数据管理对于企业IT运营和数据科学家至关重要、这样才能将适当的资源用于AI应用程序和训练AI/ML数据集。 以下有关NetApp技术的追加信息 不在此验证范围内、但可能与您的部署相关。

ONTAP 数据管理软件包括以下功能、可简化操作并降低总运营成本:

- 实时数据缩减和扩展的重复数据删除。数据缩减可减少存储块中浪费的空间、重复数据删除可显著提高有效 容量。此适用场景数据存储在本地,并分层到云。
- 最低、最高和自适应服务质量(AQoS)。精细的服务质量(QoS)控制有助于在高度共享的环境中保持关键应用 程序的性能水平。
- NetApp FabricPool。可将冷数据自动分层到公有 和私有云存储选项、包括Amazon Web Services (AWS) 、Azure和NetApp StorageGRID Storage解决方案。有关 FabricPool 的详细信息,请参见 ["TR-4598](https://www.netapp.com/pdf.html?item=/media/17239-tr4598pdf.pdf)
	- [:](https://www.netapp.com/pdf.html?item=/media/17239-tr4598pdf.pdf)[FabricPool](https://www.netapp.com/pdf.html?item=/media/17239-tr4598pdf.pdf) [最](https://www.netapp.com/pdf.html?item=/media/17239-tr4598pdf.pdf)[佳实践](https://www.netapp.com/pdf.html?item=/media/17239-tr4598pdf.pdf)["](https://www.netapp.com/pdf.html?item=/media/17239-tr4598pdf.pdf)。

#### 加速和保护数据

ONTAP 可提供卓越的性能和数据保护、并通过以下方式扩展这些功能:

- 性能和更低的延迟。ONTAP 可提供尽可能高的吞吐量和尽可能低的延迟。
- 数据保护ONTAP 可提供内置数据保护功能、并在所有平台之间进行通用管理。
- NetApp卷加密(NVE)。ONTAP 提供原生 卷级加密、并支持板载和外部密钥管理。
- 多租户和多因素身份验证。ONTAP 支持以最高的安全性级别共享基础架构资源。

#### **Future-Proof** 基础架构

ONTAP 可通过以下功能满足不断变化的苛刻业务需求:

- 无缝扩展和无中断运行。ONTAP 支持无中断地向现有控制器和横向扩展集群添加容量。客户可以升级到 NVMe 和 32 Gb FC 等最新技术,而无需进行成本高昂的数据迁移或中断。
- 云连接。ONTAP 是云互联程度最高的存储管理软件、可在所有公有 云中选择软件定义的存储(ONTAP Select)和云原生实例(NetApp Cloud Volumes Service)。
- 与新兴应用程序集成。ONTAP 通过使用支持现有企业应用程序的相同基础架构、为下一代平台和应用程序( 例如自动驾驶汽车、智能城市和行业4.0)提供企业级数据服务。

### **NetApp DataOps** 工具包

NetApp DataOps工具包是一款基于Python的工具、可简化开发/培训工作空间和推理服务器的管理、这些工作空 间和服务器由高性能横向扩展NetApp存储提供支持。主要功能包括:

- 快速配置新的高容量JupyterLab工作空间、这些工作空间以高性能横向扩展NetApp存储为后盾。
- 快速配置由企业级NetApp存储提供支持的新NVIDIA Triton推理服务器实例。
- 可近乎即时地克隆高容量JupyterLab工作空间、以便进行实验或快速迭代。
- 可近乎即时地保存高容量JupyterLab工作空间的快照、以实现备份和/或可追溯性/基线化。
- 近乎即时地配置、克隆和快照高容量、高性能数据卷。

# <span id="page-4-0"></span>架构

此解决方案 基于经验证且熟悉的架构构建、该架构采用NetApp、VMware和NVIDIA认证系 统。有关详细信息、请参见下表。

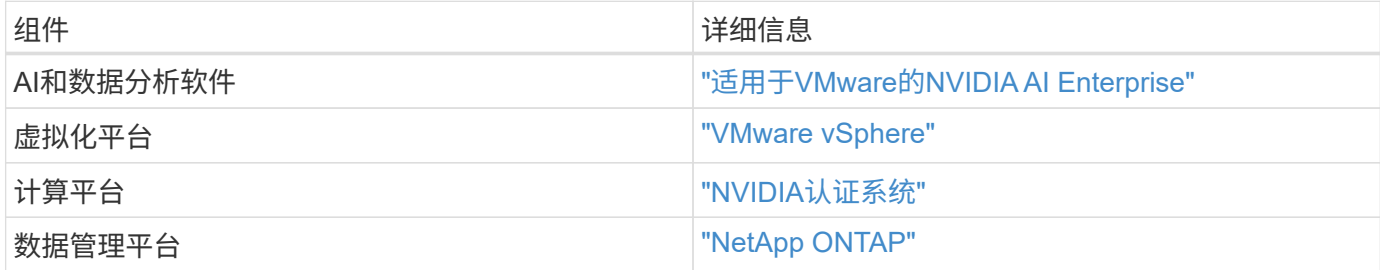

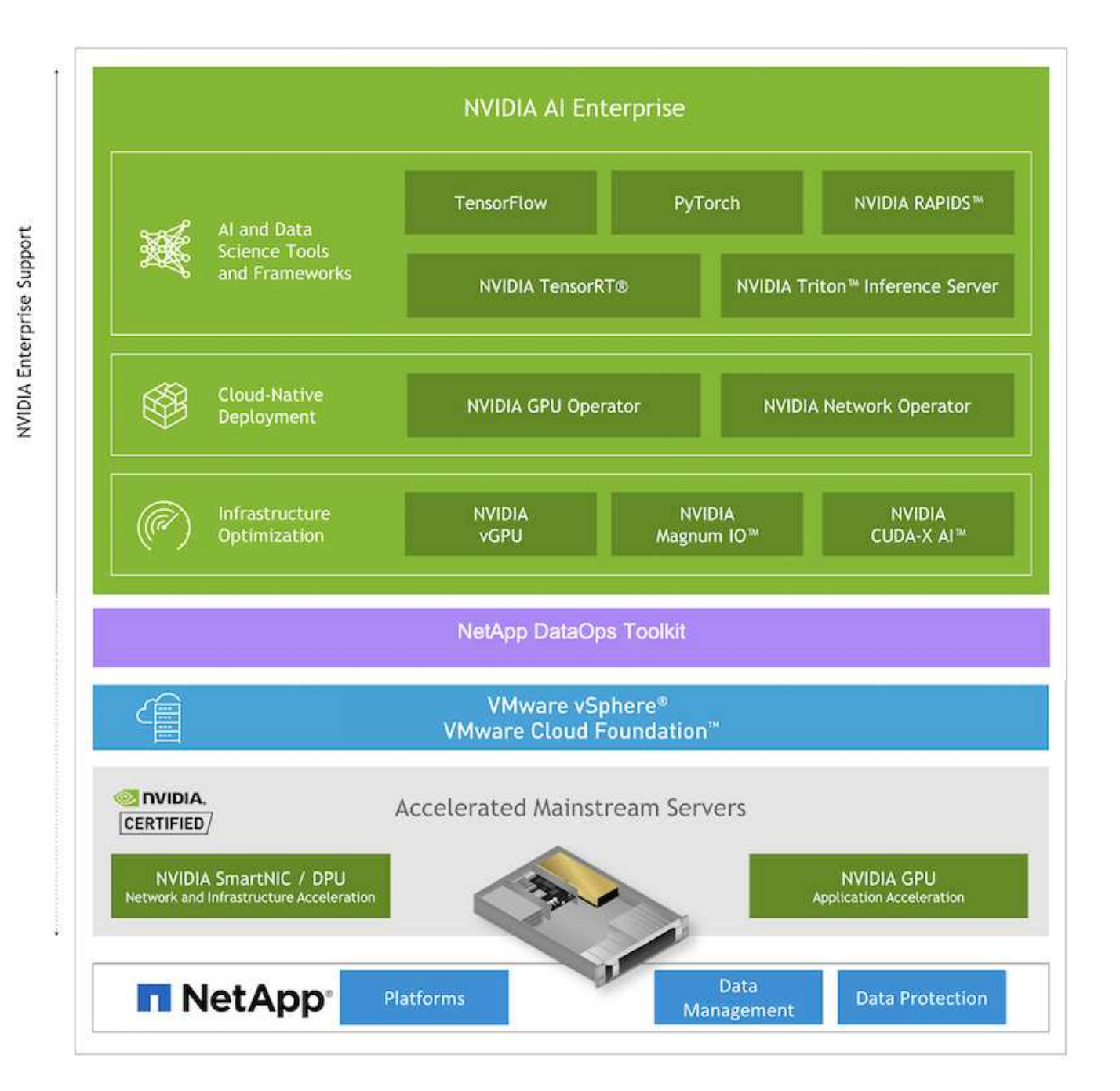

# <span id="page-5-0"></span>初始设置

本节介绍在NetApp和VMware中使用NVIDIA AI Enterprise时需要执行的初始设置任务。

### 前提条件

在执行本节所述的步骤之前、我们假定您已部署VMware vSphere和NetApp ONTAP。请参见 ["NVIDIA AI](https://docs.nvidia.com/ai-enterprise/latest/product-support-matrix/index.html)[企业](https://docs.nvidia.com/ai-enterprise/latest/product-support-matrix/index.html)[产](https://docs.nvidia.com/ai-enterprise/latest/product-support-matrix/index.html) [品](https://docs.nvidia.com/ai-enterprise/latest/product-support-matrix/index.html)[支持表](https://docs.nvidia.com/ai-enterprise/latest/product-support-matrix/index.html)["](https://docs.nvidia.com/ai-enterprise/latest/product-support-matrix/index.html) 有关受支持的vSphere版本的详细信息。请参见 ["NetApp](https://docs.netapp.com/us-en/netapp-solutions/virtualization/netapp-vmware.html)[和](https://docs.netapp.com/us-en/netapp-solutions/virtualization/netapp-vmware.html)[VMware](https://docs.netapp.com/us-en/netapp-solutions/virtualization/netapp-vmware.html)[解决方案](https://docs.netapp.com/us-en/netapp-solutions/virtualization/netapp-vmware.html) [文档](https://docs.netapp.com/us-en/netapp-solutions/virtualization/netapp-vmware.html)["](https://docs.netapp.com/us-en/netapp-solutions/virtualization/netapp-vmware.html) 有关使用NetApp ONTAP 部署VMware vSphere的详细信息。

## 安装**NVIDIA AI Enterprise Host**软件

要安装NVIDIA AI Entrprise主机软件、请按照中第1-4节所述的说明进行操作 ["NVIDIA AI Enterprise](https://docs.nvidia.com/ai-enterprise/latest/quick-start-guide/index.html)[快速](https://docs.nvidia.com/ai-enterprise/latest/quick-start-guide/index.html)[入](https://docs.nvidia.com/ai-enterprise/latest/quick-start-guide/index.html)[门](https://docs.nvidia.com/ai-enterprise/latest/quick-start-guide/index.html)[指](https://docs.nvidia.com/ai-enterprise/latest/quick-start-guide/index.html) [南](https://docs.nvidia.com/ai-enterprise/latest/quick-start-guide/index.html)["](https://docs.nvidia.com/ai-enterprise/latest/quick-start-guide/index.html)。

# <span id="page-6-0"></span>使用**NVIDIA NGC**软件

本节介绍在NVIDIA AI Enterprise环境中使用NVIDIA NGC企业软件需要执行的任务。

### <span id="page-6-1"></span>设置

本节介绍在NVIDIA AI Enterprise环境中使用NVIDIA NGC企业软件所需执行的初始设置任 务。

### 前提条件

在执行本节所述的步骤之前、我们假定您已按照中所述的说明部署NVIDIA AI Entrprise主机软件 ["](#page-5-0)[初始](#page-5-0)[设置](#page-5-0)["](#page-5-0) 页 面。

### 使用**vGPU**创建**Ubuntu**子虚拟机

首先、您必须使用vGPU创建Ubuntu 20.04子虚拟机。要使用vGPU创建Ubuntu 20.04子虚拟机、请按照中概述 的说明进行操作 ["NVIDIA AI Enterprise](https://docs.nvidia.com/ai-enterprise/deployment-guide-vmware/0.1.0/first-vm.html)[部署](https://docs.nvidia.com/ai-enterprise/deployment-guide-vmware/0.1.0/first-vm.html)[指南](https://docs.nvidia.com/ai-enterprise/deployment-guide-vmware/0.1.0/first-vm.html)["](https://docs.nvidia.com/ai-enterprise/deployment-guide-vmware/0.1.0/first-vm.html)。

### 下载并安装**NVIDIA**子软件

接下来、您必须在上一步创建的子虚拟机中安装所需的NVIDIA子系统软件。要在子虚拟机中下载并安装所需 的NVIDIA子软件、请按照中第5.1-5.4节所述的说明进行操作 ["NVIDIA AI Enterprise](https://docs.nvidia.com/ai-enterprise/latest/quick-start-guide/index.html)[快速](https://docs.nvidia.com/ai-enterprise/latest/quick-start-guide/index.html)[入](https://docs.nvidia.com/ai-enterprise/latest/quick-start-guide/index.html)[门](https://docs.nvidia.com/ai-enterprise/latest/quick-start-guide/index.html)[指南](https://docs.nvidia.com/ai-enterprise/latest/quick-start-guide/index.html)["](https://docs.nvidia.com/ai-enterprise/latest/quick-start-guide/index.html)。

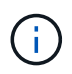

在执行第5.4节所述的验证任务时、您可能需要使用不同的CUDA容器映像版本标记、因为自编写 本指南以来、CUDA容器映像已进行了更新。在我们的验证中、我们使用了"NVIDIA/CUDA :11.0.3-base-ubuntu20.04"。

### 下载**AI/**分析框架容器

接下来、您必须从NVIDIA NGC下载所需的AI或分析框架容器映像、以便它们可以在子虚拟机中使用。要在子虚 拟机中下载框架容器、请按照中所述的说明进行操作 ["NVIDIA AI Enterprise](https://docs.nvidia.com/ai-enterprise/deployment-guide-vmware/0.1.0/installing-ai.html)[部署](https://docs.nvidia.com/ai-enterprise/deployment-guide-vmware/0.1.0/installing-ai.html)[指南](https://docs.nvidia.com/ai-enterprise/deployment-guide-vmware/0.1.0/installing-ai.html)["](https://docs.nvidia.com/ai-enterprise/deployment-guide-vmware/0.1.0/installing-ai.html)。

### 安装和配置**NetApp DataOps**工具包

接下来、您必须在子虚拟机中安装适用于传统环境的NetApp DataOps工具包。NetApp DataOps工具包可用于 直接从子虚拟机中的终端管理ONTAP 系统上的横向扩展数据卷。要在子虚拟机中安装NetApp DataOps工具 包、请执行以下任务。

1. 安装pip。

```
$ sudo apt update
$ sudo apt install python3-pip
$ python3 -m pip install netapp-dataops-traditional
```
- 2. 从子虚拟机终端中注销、然后重新登录。
- 3. 配置NetApp DataOps工具包。要完成此步骤、您需要有关ONTAP 系统的API访问详细信息。您可能需要从 存储管理员处获取这些信息。

\$ netapp dataops cli.py config Enter ONTAP management LIF hostname or IP address (Recommendation: Use SVM management interface): 172.22.10.10 Enter SVM (Storage VM) name: NVAIE-client Enter SVM NFS data LIF hostname or IP address: 172.22.13.151 Enter default volume type to use when creating new volumes (flexgroup/flexvol) [flexgroup]: Enter export policy to use by default when creating new volumes [default]: Enter snapshot policy to use by default when creating new volumes [none]: Enter unix filesystem user id (uid) to apply by default when creating new volumes (ex. '0' for root user) [0]: Enter unix filesystem group id (gid) to apply by default when creating new volumes (ex. '0' for root group) [0]: Enter unix filesystem permissions to apply by default when creating new volumes (ex. '0777' for full read/write permissions for all users and groups) [0777]: Enter aggregate to use by default when creating new FlexVol volumes: aff\_a400\_01\_NVME\_SSD\_1 Enter ONTAP API username (Recommendation: Use SVM account): admin Enter ONTAP API password (Recommendation: Use SVM account): Verify SSL certificate when calling ONTAP API (true/false): false Do you intend to use this toolkit to trigger BlueXP Copy and Sync operations? (yes/no): no Do you intend to use this toolkit to push/pull from S3? (yes/no): no Created config file: '/home/user/.netapp\_dataops/config.json'.

#### 创建子虚拟机模板

最后、您必须根据子虚拟机创建VM模板。您可以使用此模板快速创建子虚拟机、以便使用NVIDIA NGC软件。

要基于来宾VM创建VM模板、请登录到VMware vSphere、然后右键单击来宾VM名称、选择"克隆"、选择"克隆 到模板…"、然后按照向导进行操作。

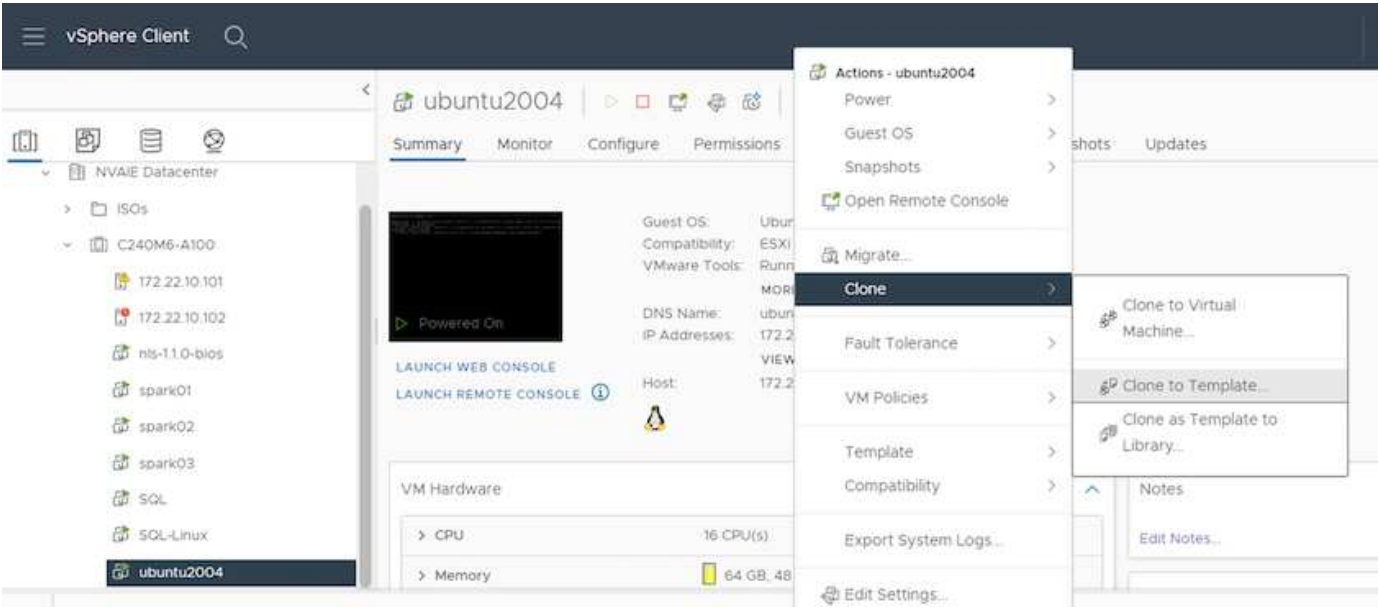

## 示例用例**—TensorFlow**培训作业

本节介绍在NVIDIA AI Enterprise环境中执行TensorFlow培训作业所需执行的任务。

### 前提条件

在执行本节所述的步骤之前、我们假定您已按照中所述的说明创建了子虚拟机模板 ["](#page-6-1)[设置](#page-6-1)["](#page-6-1) 页面。

使用模板创建子虚拟机

首先、您必须使用上一节中创建的模板创建新的子虚拟机。要使用模板创建新的子虚拟机、请登录到VMware vSphere、然后右键单击模板名称、选择"从此模板新建虚拟机…"、然后按照向导进行操作。

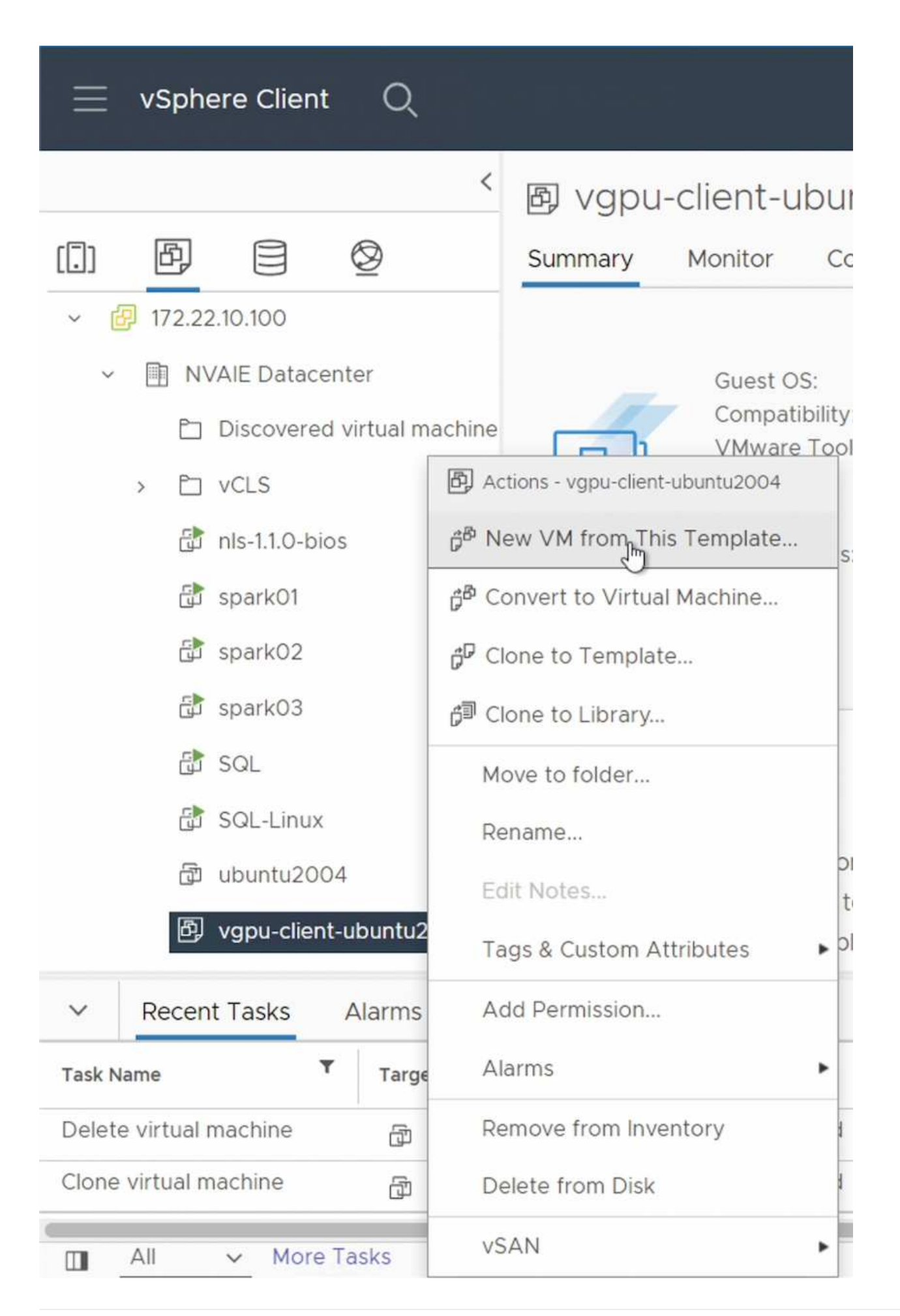

接下来、您必须创建一个新的数据卷、用于存储培训数据集。您可以使用NetApp DataOps工具包快速创建新的 数据卷。以下命令示例显示了如何创建容量为2 TB的名为"imagenet"的卷。

\$ netapp dataops cli.py create vol -n imagenet -s 2TB

在为数据卷填充数据之前、必须先将其挂载到子虚拟机中。您可以使用NetApp DataOps工具包快速挂载数据 卷。下面的示例命令显示了上一步创建的卷的布线。

\$ sudo -E netapp dataops cli.py mount vol -n imagenet -m  $\sim$ /imagenet

填充数据卷

配置并挂载新卷后、可以从源位置检索培训数据集并将其放置在新卷上。这通常涉及从S3或Hadoop数据湖中提 取数据、有时还需要数据工程师的帮助。

执行**TensorFlow**培训作业

现在、您已准备好执行TensorFlow培训作业。要执行TensorFlow培训作业、请执行以下任务。

1. 提取NVIDIA NGC企业TensorFlow容器映像。

\$ sudo docker pull nvcr.io/nvaie/tensorflow-2-1:22.05-tf1-nvaie-2.1-py3

2. 启动NVIDIA NGC企业版TensorFlow容器的实例。使用"-v"选项将数据卷连接到容器。

```
$ sudo docker run --gpus all -v ~/imagenet:/imagenet -it --rm
nvcr.io/nvaie/tensorflow-2-1:22.05-tf1-nvaie-2.1-py3
```
3. 在容器中执行TensorFlow培训计划。下面的示例命令显示了容器映像中包含的示例RESNET-50培训计划的 执行情况。

```
$ python ./nvidia-examples/cnn/resnet.py --layers 50 -b 64 -i 200 -u
batch --precision fp16 --data dir /imagenet/data
```
# <span id="page-10-0"></span>从何处查找追加信息

要了解有关本文档中所述信息的更多信息,请参见以下文档和 / 或网站:

• NetApp ONTAP 数据管理软件—ONTAP 信息库

<http://mysupport.netapp.com/documentation/productlibrary/index.html?productID=62286>

### • NetApp DataOps 工具包

["https://github.com/NetApp/netapp-dataops-toolkit"](https://github.com/NetApp/netapp-dataops-toolkit)

• 采用VMware的NVIDIA AI Enterprise

<https://www.nvidia.com/en-us/data-center/products/ai-enterprise/vmware/^>]

### 致谢

- Bobby Oommen、高级NetApp经理
- NetApp系统管理员Ramesh Isaac
- NetApp技术营销工程师Roney Daniel

#### 版权信息

版权所有 © 2024 NetApp, Inc.。保留所有权利。中国印刷。未经版权所有者事先书面许可,本文档中受版权保 护的任何部分不得以任何形式或通过任何手段(图片、电子或机械方式,包括影印、录音、录像或存储在电子检 索系统中)进行复制。

从受版权保护的 NetApp 资料派生的软件受以下许可和免责声明的约束:

本软件由 NetApp 按"原样"提供,不含任何明示或暗示担保,包括但不限于适销性以及针对特定用途的适用性的 隐含担保,特此声明不承担任何责任。在任何情况下,对于因使用本软件而以任何方式造成的任何直接性、间接 性、偶然性、特殊性、惩罚性或后果性损失(包括但不限于购买替代商品或服务;使用、数据或利润方面的损失 ;或者业务中断),无论原因如何以及基于何种责任理论,无论出于合同、严格责任或侵权行为(包括疏忽或其 他行为),NetApp 均不承担责任,即使已被告知存在上述损失的可能性。

NetApp 保留在不另行通知的情况下随时对本文档所述的任何产品进行更改的权利。除非 NetApp 以书面形式明 确同意,否则 NetApp 不承担因使用本文档所述产品而产生的任何责任或义务。使用或购买本产品不表示获得 NetApp 的任何专利权、商标权或任何其他知识产权许可。

本手册中描述的产品可能受一项或多项美国专利、外国专利或正在申请的专利的保护。

有限权利说明:政府使用、复制或公开本文档受 DFARS 252.227-7013 (2014 年 2 月)和 FAR 52.227-19 (2007 年 12 月)中"技术数据权利 — 非商用"条款第 (b)(3) 条规定的限制条件的约束。

本文档中所含数据与商业产品和/或商业服务(定义见 FAR 2.101)相关,属于 NetApp, Inc. 的专有信息。根据 本协议提供的所有 NetApp 技术数据和计算机软件具有商业性质,并完全由私人出资开发。 美国政府对这些数 据的使用权具有非排他性、全球性、受限且不可撤销的许可,该许可既不可转让,也不可再许可,但仅限在与交 付数据所依据的美国政府合同有关且受合同支持的情况下使用。除本文档规定的情形外,未经 NetApp, Inc. 事先 书面批准,不得使用、披露、复制、修改、操作或显示这些数据。美国政府对国防部的授权仅限于 DFARS 的第 252.227-7015(b)(2014 年 2 月)条款中明确的权利。

商标信息

NetApp、NetApp 标识和 <http://www.netapp.com/TM> 上所列的商标是 NetApp, Inc. 的商标。其他公司和产品名 称可能是其各自所有者的商标。